## Package 'etma'

April 10, 2016

Type Package

Title Epistasis Test in Meta-Analysis

Version 1.1-1

Date 2016-04-10

Author Chin Lin

Maintainer Chin Lin <xup6fup@gmail.com>

Description Traditional meta-regression based method has been developed for using metaanalysis data, but it faced the challenge of inconsistent estimates. This package purpose a new statistical method to detect epistasis using incomplete information summary, and have proven it not only successfully let consistency of evidence, but also increase the power compared with traditional method (Detailed tutorial is shown in website).

License GPL  $(>= 3)$ 

LazyData TRUE

**Depends**  $R$  ( $>= 2.10$ ), graphics, stats, utils

Suggests knitr

VignetteBuilder knitr

NeedsCompilation no

Repository CRAN

Date/Publication 2016-04-10 16:59:50

## R topics documented:

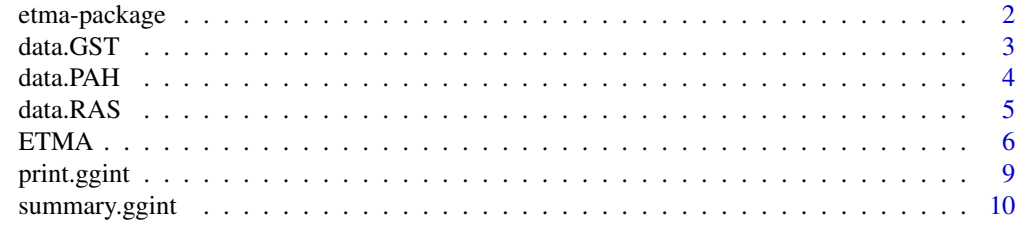

**Index** [12](#page-11-0)

<span id="page-1-0"></span>

### <span id="page-1-1"></span>Description

Traditional meta-regression based method has been developed for using meta-analysis data, but it faced the challenge of inconsistent estimates. This package purpose a new statistical method to detect epistasis using incomplete information summary, and have proven it not only successfully let consistency of evidence, but also increase the power compared with traditional method (Detailed tutorial is shown in website).

## Author(s)

Chin Lin

Maintainer: Chin Lin <xup6fup@gmail.com>

## References

Lin C, Chu CM, Su SL (2016) Epistasis Test in Meta-Analysis: A Multi-Parameter Markov Chain Monte Carlo Model for Consistency of Evidence. PLoS ONE 11(4): e0152891. doi:10.1371/journal.pone.0152891

#### See Also

[ETMA](#page-5-1), [data.GST](#page-2-1), [data.PAH](#page-3-1), [data.RAS](#page-4-1)

### Examples

```
#Detailed tutorial is shown in website <http://rpubs.com/chinlin/ETMA>
#The simple toy example (just test this algorithm)
#Note: the computing time in this example is about 3-5 secs
data(data.RAS)
ggint.toy=ETMA(case.ACE.0,case.ACE.1,ctrl.ACE.0,ctrl.ACE.1,
                 case.AGT.0,case.AGT.1,ctrl.AGT.0,ctrl.AGT.1,
                 data=data.RAS, iterations.step1=100, iterations.step2=300,
                 start.seed=1,show.detailed.plot=FALSE,show.final.plot=FALSE)
print(ggint.toy)
summary(ggint.toy)
#The fastest complete example (Note: the computing time in this example is about 15 mins)
#Other examples can refer the help(ETMA)
#Note: the complete example need about 20,000/200,000 learning time in step 1/2, respectively.
#
#data(data.PAH)
#ggint2=ETMA(case.CYP1A1.0,case.CYP1A1.1,ctrl.CYP1A1.0,ctrl.CYP1A1.1,
# case.GSTM1.0,case.GSTM1.1,ctrl.GSTM1.0,ctrl.GSTM1.1,
# data=data.PAH,start.seed=1,show.detailed.plot=TRUE,show.p.matrix=TRUE)
#
#print(ggint2)
```

```
data.GST 3
```

```
#
#Epistasis Test in Meta-Analysis (ETMA)
#A MCMC algorithm for detecting gene-gene interaction in meta-analysis.
#
#This analysis include 13 studies. (df = 10)
#
# b se OR 95%ci.l 95%ci.u t value p value
#SNP1(mutation) -0.19967 0.14580 0.819 0.592 1.133 -1.3695 0.2008
#SNP2(mutation) -0.01963 0.14025 0.981 0.717 1.340 -0.1400 0.8915
#Interaction 0.79747 0.28886 2.220 1.166 4.225 2.7608 0.0201
#
#summary(ggint2)
#
#Epistasis Test in Meta-Analysis (ETMA)
#A MCMC algorithm for detecting gene-gene interaction in meta-analysis.
#
#This analysis include 13 studies. (df = 10)
#
# b se OR 95%ci.l 95%ci.u t value p value
#SNP1(mutation) -0.19967 0.14580 0.819 0.592 1.133 -1.3695 0.2008
#SNP2(mutation) -0.01963 0.14025 0.981 0.717 1.340 -0.1400 0.8915
#Interaction 0.79747 0.28886 2.220 1.166 4.225 2.7608 0.0201
#
                                 OR 95%ci.l 95%ci.u t value p value
#SNP1(wild type) & SNP2(mutation) 0.981 0.717 1.340 -0.1400 0.8915
#SNP1(mutation) & SNP2(wild type) 0.819 0.592 1.133 -1.3695 0.2008
#SNP1(mutation) & SNP2(mutation) 1.783 1.506 2.110 7.6478 <0.0001
```
<span id="page-2-1"></span>data.GST *The data of GSTs family interaction on cancer.*

## Description

This data used the data from a meta-analysis included about 500 studies investigating the associations between GSTM1/GSTT1 and cancer, and saved the studies both reported the genotype of GSTM1 and GSTT1. Finally, there are 360 studies (375 populations) included in this data.

#### Usage

data("data.GST")

### Format

A data frame with 375 observations on the following 12 variables.

Study the first author and published year in included studies.

Ethnicity the ethnicity of each population.

Country the location of study.

Cancer the subtype of cancer in each study.

<span id="page-3-0"></span>case.GSTM1.0 the number of GSTM1 functional type in cases. ctrl.GSTM1.0 the number of GSTM1 null type in cases (risk type). case.GSTM1.1 the number of GSTM1 functional type in controls. ctrl.GSTM1.1 the number of GSTM1 null type in controls (risk type). case.GSTT1.0 the number of GSTT1 functional type in cases. ctrl.GSTT1.0 the number of GSTT1 null type in cases (risk type). case.GSTT1.1 the number of GSTT1 functional type in controls. ctrl.GSTT1.1 the number of GSTT1 null type in controls (risk type).

### References

Fang J, Wang S, Zhang S, Su S, Song Z, Deng Y, et al. (2013) Association of the Glutathione S-Transferase M1, T1 Polymorphisms with Cancer: Evidence from a Meta-Analysis. PLoS ONE 8(11): e78707. doi:10.1371/journal.pone.0078707

## See Also

[ETMA](#page-5-1)

## Examples

data(data.GST) head(data.GST)

<span id="page-3-1"></span>data.PAH *The data of metabolic pathway of PAH interaction on oral cancer.*

## Description

This data used the data from a meta-analysis included about 50 studies investigating the associations between CYP1A1/GSTM1 and oral cancer, and saved the studies both reported the genotype of GSTM1 and CYP1A1 rs4646903. Finally, there are 13 studies included in this data.

## Usage

data("data.PAH")

#### <span id="page-4-0"></span>data.RAS 5

## Format

A data frame with 13 observations on the following 11 variables.

Athour the first author in included studies.

Year the published year in included studies.

Country the location of study.

case.CYP1A1.0 the number of AA genotype (rs4646903) in cases.

case.CYP1A1.1 the number of AC/CC genotype (rs4646903) in cases (risk type).

ctrl.CYP1A1.0 the number of AA genotype (rs4646903) in controls.

ctrl.CYP1A1.1 the number of AC/CC genotype (rs4646903) in controls (risk type).

case.GSTM1.0 the number of GSTM1 functional type in cases.

case.GSTM1.1 the number of GSTM1 null type in cases (risk type).

ctrl.GSTM1.0 the number of GSTM1 functional type in controls.

ctrl.GSTM1.1 the number of GSTM1 null type in controls (risk type).

## References

Liu H, Jia J, Mao X, Lin Z. (2015) Association of CYP1A1 and GSTM1 Polymorphisms With Oral Cancer Susceptibility: A Meta-Analysis. Medicine 94(27): e895. doi: 10.1097/MD.0000000000000895

## See Also

**[ETMA](#page-5-1)** 

## Examples

data(data.PAH) head(data.PAH)

<span id="page-4-1"></span>data.RAS *The data of RAS interaction on chronic kidney disease.*

#### **Description**

This used the data from a meta-analysis included about 100 studies investigating the associations between ACE insertion/deletion (I/D) and chronic kidney disease, and re-collected the studies included AGT M235T information. Finally, there are 34 studies included in this data.

#### Usage

data("data.RAS")

## <span id="page-5-0"></span>Format

A data frame with 34 observations on the following 12 variables.

Author the first author in included studies.

Year the published year in included studies.

Race the race of each population.

Tyep the subtype of chronic kidney disease in each study.

case.ACE.0 the number of I allele (rs4340) in cases.

case.ACE.1 the number of D allele (rs4340) in cases (risk allele).

ctrl.ACE.0 the number of I allele (rs4340) in controls.

ctrl.ACE.1 the number of D allele (rs4340) in controls (risk allele).

case.AGT.0 the number of M allele (rs699) in cases.

case.AGT.1 the number of T allele (rs699) in cases (risk allele).

ctrl.AGT.0 the number of M allele (rs699) in controls.

ctrl.AGT.1 the number of T allele (rs699) in controls (risk allele).

## References

Lin C, Yang HY, Wu CC, Lee HS, Lin YF, Lu KC, et al. (2014) Angiotensin-Converting Enzyme Insertion/Deletion Polymorphism Contributes High Risk for Chronic Kidney Disease in Asian Male with Hypertension: A Meta-Regression Analysis of 98 Observational Studies. PLoS ONE 9(1): e87604. doi:10.1371/journal.pone.0087604

#### See Also

**[ETMA](#page-5-1)** 

## Examples

data(data.RAS) head(data.RAS)

<span id="page-5-1"></span>

ETMA *Epistasis Test in Meta-Analysis (ETMA)*

## Description

This function is a Markov chain Monte Carlo (MCMC) based method, called "Epistasis Test in Meta-Analysis (ETMA)", using the genotype summary data for estimating a consistent estimate of epistasis in meta-analysis.

## $ETMA$  7

## Usage

```
ETMA(case.x1.0, case.x1.1, ctrl.x1.0, ctrl.x1.1,
case.x2.0, case.x2.1, ctrl.x2.0, ctrl.x2.1,
data = NULL, sig.level = 0.05, max.step.EM = 20,
iterations.step1 = 20000, iterations.step2 = 200000, start.seed = NULL,
show.detailed.plot = TRUE, show.final.plot = TRUE,
show.p.matrix = FALSE, progress.bar = TRUE)
```
## Arguments

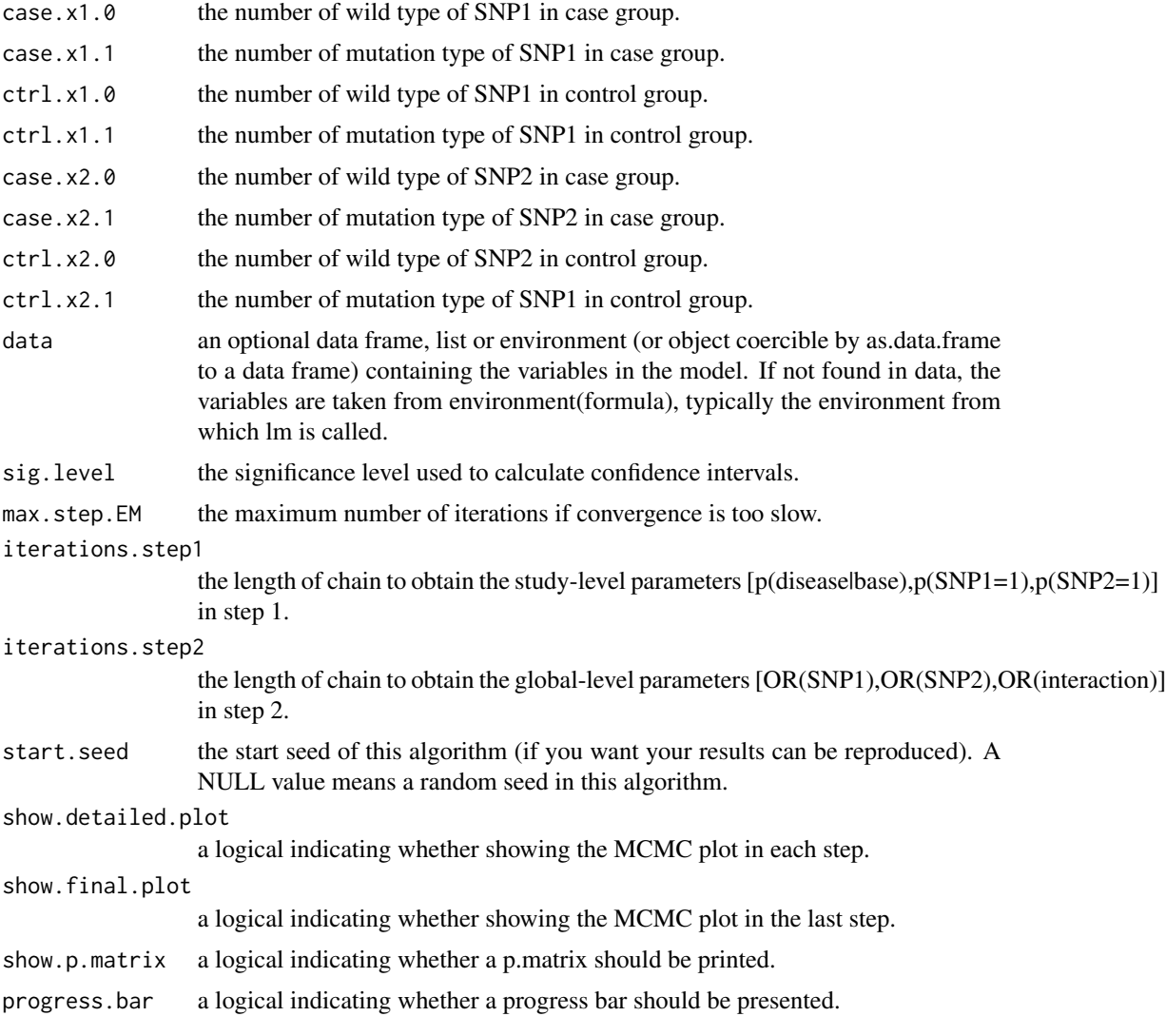

## Value

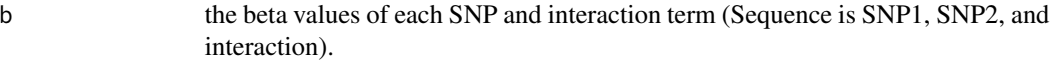

<span id="page-7-0"></span>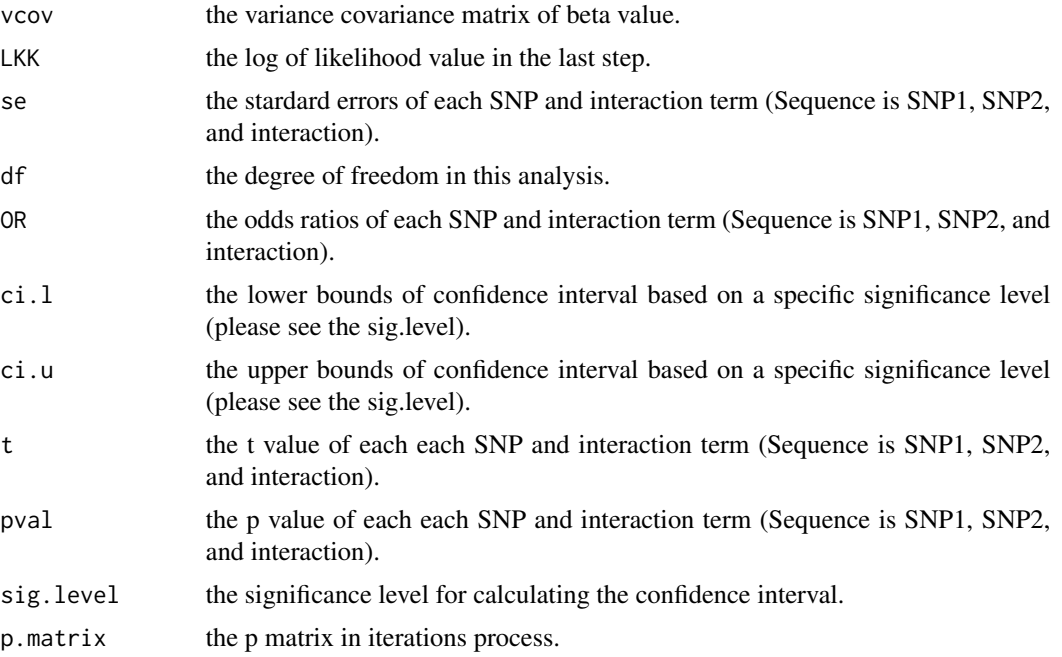

## Author(s)

Chin Lin <xup6fup@gmail.com>

## References

Lin C, Chu CM, Su SL (2016) Epistasis Test in Meta-Analysis: A Multi-Parameter Markov Chain Monte Carlo Model for Consistency of Evidence. PLoS ONE 11(4): e0152891. doi:10.1371/journal.pone.0152891

## See Also

[data.GST](#page-2-1), [data.PAH](#page-3-1), [data.RAS](#page-4-1)

## Examples

```
#Detailed tutorial is shown in website <http://rpubs.com/chinlin/ETMA>
#The simple toy example (just test this algorithm)
#Note: the computing time in this example is about 3-5 secs
```

```
data(data.RAS)
ggint.toy=ETMA(case.ACE.0,case.ACE.1,ctrl.ACE.0,ctrl.ACE.1,
                 case.AGT.0,case.AGT.1,ctrl.AGT.0,ctrl.AGT.1,
                  data=data.RAS,iterations.step1=100,iterations.step2=300,
                  start.seed=1,show.detailed.plot=FALSE,show.final.plot=FALSE)
print(ggint.toy)
summary(ggint.toy)
```
#Following examples are complete examples. #They need 20,000/200,000 learning time in step 1/step 2, respectively (default).

```
#Please note they need more than 15 mins, and one of example need about 3 hrs.
#The complete learning time is necessary in real data analysis.
#Please use default setting as following to analysis your data.
#
#Example 1 (Note: the computing time in this example is about 3 hrs)
#
#data(data.GST)
#ggint1=ETMA(case.GSTM1.0,case.GSTM1.1,ctrl.GSTM1.0,ctrl.GSTM1.1,
# case.GSTT1.0,case.GSTT1.1,ctrl.GSTT1.0,ctrl.GSTT1.1,
# data=data.GST,start.seed=1,show.detailed.plot=TRUE,show.p.matrix=TRUE)
#print(ggint1)
#summary(ggint1)
#
#Example 2 (Note: the computing time in this example is about 15 mins)
#
#data(data.PAH)
#ggint2=ETMA(case.CYP1A1.0,case.CYP1A1.1,ctrl.CYP1A1.0,ctrl.CYP1A1.1,
# case.GSTM1.0,case.GSTM1.1,ctrl.GSTM1.0,ctrl.GSTM1.1,
# data=data.PAH,start.seed=1,show.detailed.plot=TRUE,show.p.matrix=TRUE)
#
#print(ggint2)
#summary(ggint2)
#
#Example 3 (Note: the computing time in this example is about 15 mins)
#
#data(data.RAS)
#ggint3=ETMA(case.ACE.0,case.ACE.1,ctrl.ACE.0,ctrl.ACE.1,
# case.AGT.0,case.AGT.1,ctrl.AGT.0,ctrl.AGT.1,
# data=data.RAS,start.seed=1,show.detailed.plot=TRUE,show.p.matrix=TRUE)
#print(ggint3)
#summary(ggint3)
```
print.ggint *Print Method for 'ggint' Objects*

#### Description

Print method for objects of class "ggint".

#### Usage

```
## S3 method for class 'ggint'
print(x, \ldots)
```
#### Arguments

x an object of class "ggint".

#### See Also

[etma](#page-1-1)

## Examples

```
#Following examples are complete examples.
#They need 20,000/200,000 learning time in step 1/step 2, respectively (default).
#Please note they need more than 15 mins, and one of example need about 3 hrs.
#The complete learning time is necessary in real data analysis.
#Please use default setting as following to analysis your data.
#
#Example 1 (Note: the computing time in this example is about 3 hrs)
#
#data(data.GST)
#ggint1=ETMA(case.GSTM1.0,case.GSTM1.1,ctrl.GSTM1.0,ctrl.GSTM1.1,
                 case.GSTT1.0,case.GSTT1.1,ctrl.GSTT1.0,ctrl.GSTT1.1,
# data=data.GST,start.seed=1,show.detailed.plot=TRUE,show.p.matrix=TRUE)
#print(ggint1)
#
#Example 2 (Note: the computing time in this example is about 15 mins)
#
#data(data.PAH)
#ggint2=ETMA(case.CYP1A1.0,case.CYP1A1.1,ctrl.CYP1A1.0,ctrl.CYP1A1.1,
# case.GSTM1.0,case.GSTM1.1,ctrl.GSTM1.0,ctrl.GSTM1.1,
# data=data.PAH,start.seed=1,show.detailed.plot=TRUE,show.p.matrix=TRUE)
#
#print(ggint2)
#
#Example 3 (Note: the computing time in this example is about 15 mins)
#
#data(data.RAS)
#ggint3=ETMA(case.ACE.0,case.ACE.1,ctrl.ACE.0,ctrl.ACE.1,
# case.AGT.0,case.AGT.1,ctrl.AGT.0,ctrl.AGT.1,
# data=data.RAS,start.seed=1,show.detailed.plot=TRUE,show.p.matrix=TRUE)
#print(ggint3)
```
summary.ggint *Summary Method for 'ggint' Objects*

## Description

Summary method for objects of class "ggint".

## Usage

```
## S3 method for class 'ggint'
summary(object, ...)
```
<span id="page-9-0"></span>

## <span id="page-10-0"></span>summary.ggint 11

### **Arguments**

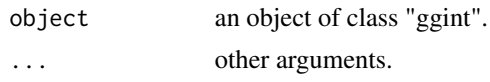

### See Also

[etma](#page-1-1)

## Examples

```
#Following examples are complete examples.
#They need 20,000/200,000 learning time in step 1/step 2, respectively (default).
#Please note they need more than 15 mins, and one of example need about 3 hrs.
#The complete learning time is necessary in real data analysis.
#Please use default setting as following to analysis your data.
#
#Example 1 (Note: the computing time in this example is about 3 hrs)
#
#data(data.GST)
#ggint1=ETMA(case.GSTM1.0,case.GSTM1.1,ctrl.GSTM1.0,ctrl.GSTM1.1,
# case.GSTT1.0,case.GSTT1.1,ctrl.GSTT1.0,ctrl.GSTT1.1,
# data=data.GST,start.seed=1,show.detailed.plot=TRUE,show.p.matrix=TRUE)
#print(ggint1)
#summary(ggint1)
#
#Example 2 (Note: the computing time in this example is about 15 mins)
#
#data(data.PAH)
#ggint2=ETMA(case.CYP1A1.0,case.CYP1A1.1,ctrl.CYP1A1.0,ctrl.CYP1A1.1,
# case.GSTM1.0,case.GSTM1.1,ctrl.GSTM1.0,ctrl.GSTM1.1,
# data=data.PAH,start.seed=1,show.detailed.plot=TRUE,show.p.matrix=TRUE)
#
#print(ggint2)
#summary(ggint2)
#
#Example 3 (Note: the computing time in this example is about 15 mins)
#
#data(data.RAS)
#ggint3=ETMA(case.ACE.0,case.ACE.1,ctrl.ACE.0,ctrl.ACE.1,
# case.AGT.0,case.AGT.1,ctrl.AGT.0,ctrl.AGT.1,
# data=data.RAS,start.seed=1,show.detailed.plot=TRUE,show.p.matrix=TRUE)
#print(ggint3)
#summary(ggint3)
```
# <span id="page-11-0"></span>Index

∗Topic datasets data.GST, [3](#page-2-0) data.PAH, [4](#page-3-0) data.RAS, [5](#page-4-0) ∗Topic package etma-package, [2](#page-1-0) data.GST, *[2](#page-1-0)*, [3,](#page-2-0) *[8](#page-7-0)* data.PAH, *[2](#page-1-0)*, [4,](#page-3-0) *[8](#page-7-0)* data.RAS, *[2](#page-1-0)*, [5,](#page-4-0) *[8](#page-7-0)* ETMA, *[2](#page-1-0)*, *[4](#page-3-0)[–6](#page-5-0)*, [6](#page-5-0) etma, *[10,](#page-9-0) [11](#page-10-0)* etma *(*etma-package*)*, [2](#page-1-0)

etma-package, [2](#page-1-0) print.ggint, [9](#page-8-0)

summary.ggint, [10](#page-9-0)